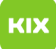

## Anleitung zur Installation des VMware Horizon Clients für den Zugriff auf Virtuelle Desktop Infrastruktur

08/11/2020 17:04:26

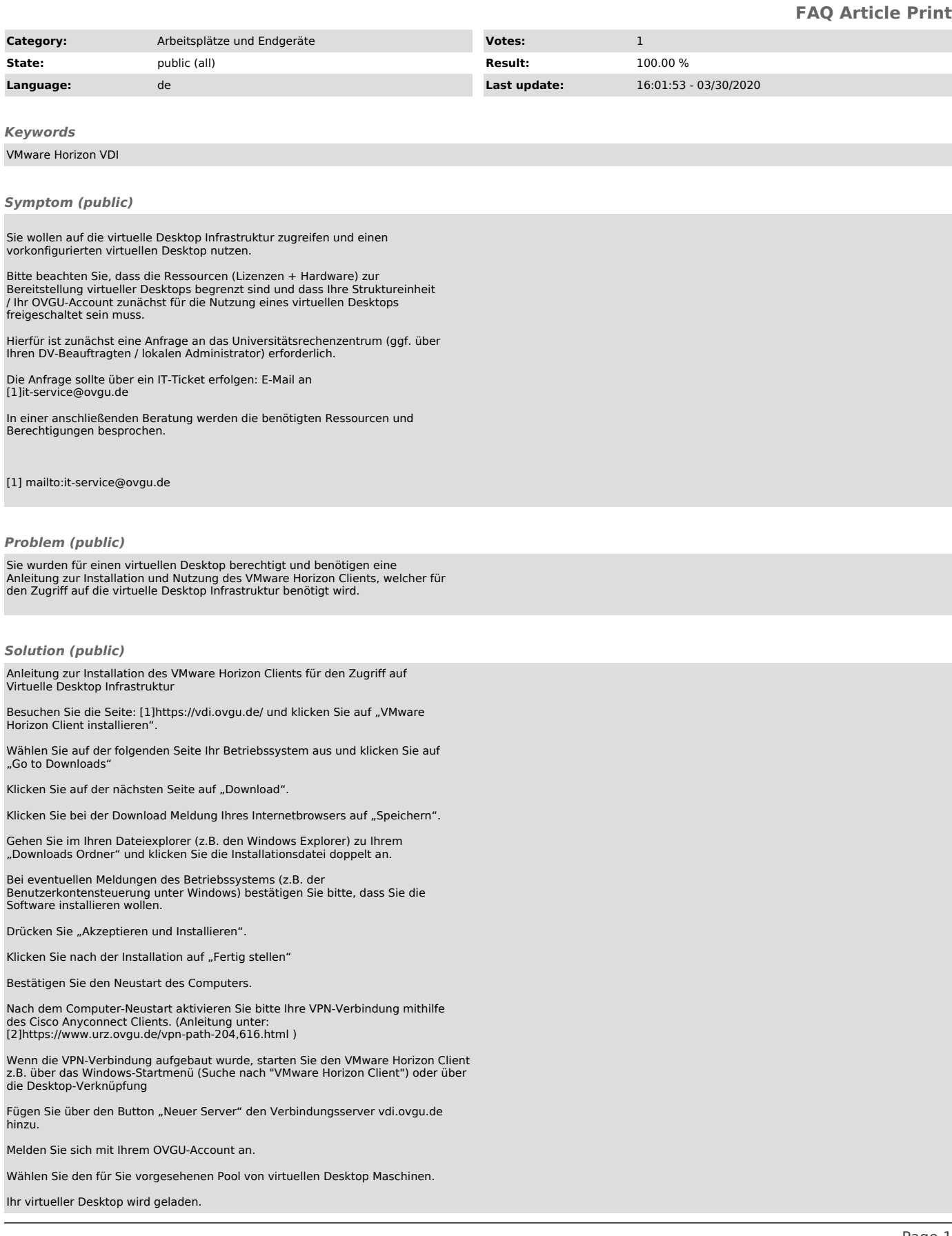

Im folgenden Fenster wird der für Sie eingerichtete virtuelle Desktop angezeigt.

Abmeldung vom virtuellen Desktop über das Windows-Startmenü.

[1] https://vdi.ovgu.de/ [2] https://www.urz.ovgu.de/vpn-path-204,616.html